## Landing a Great Job

Locate Great Job Opportunities and Be Prepared for Your Interviews

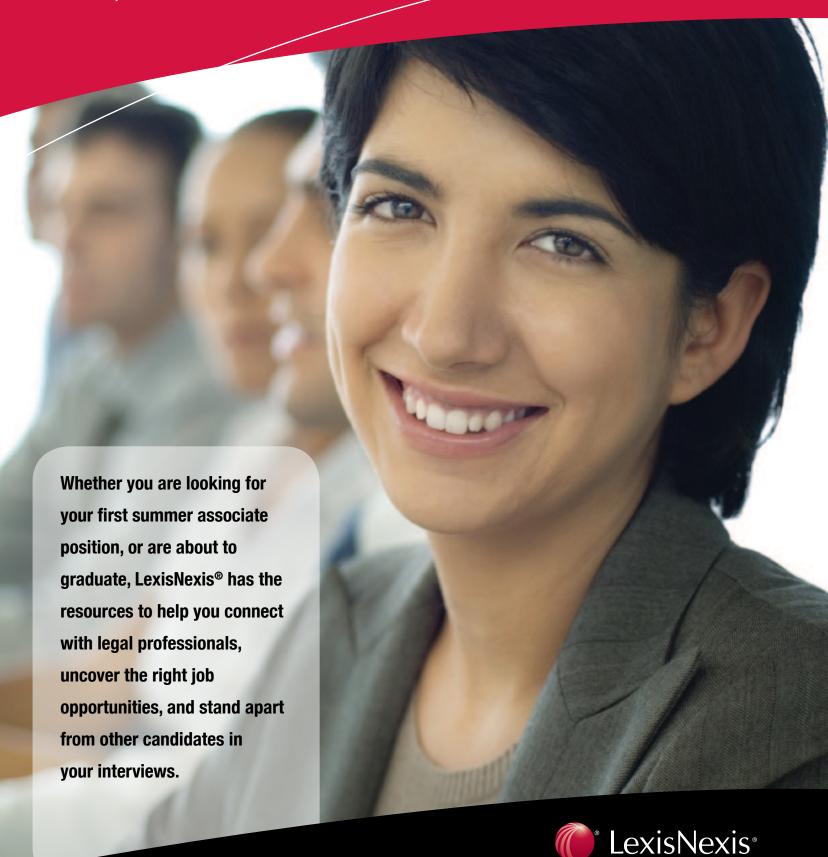

#### Identifying a Great Position

For more than 140 years, attorneys and law firms have turned to Martindale-Hubbell as the most effective way to promote their practices. You can leverage Martindale-Hubbell expertise for your job search by networking with legal professionals, finding legal job listings, and identifying lawyers with similar backgrounds or interests, all at www.martindale.com.

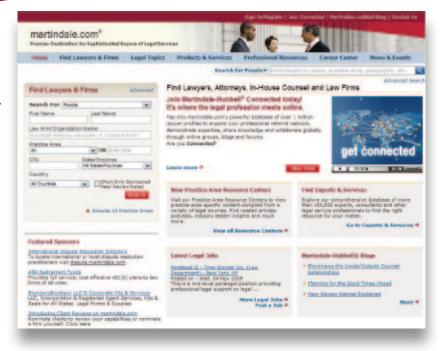

#### Join Martindale-Hubbell® Connected today! It's where the legal profession meets online. Tap into martindale com's powerful database of over 1 million lawyer profiles to expand your professional referral network, demonstrate expertise, share knowledge and collaborate globally through online groups, blogs and forum Are you Connected? Learn more \*

#### **Connect with Legal Professionals Around the Globe**

Expand your professional contacts by connecting with fellow students, faculty, alumni and other lawyers. By joining Martindale-Hubbell® Connected, you can:

- Network with over 1,000,000 legal professionals
- Participate in forums for alumni, practice areas and other topics
- Engage legal experts in discussions on important legal issues

Get started now by joining Martindale-Hubbell Connected at www.martindale.com—just click on "Join Now" to begin.

#### **Identify Lawyers with Similar Backgrounds or Interests**

Quickly identify attorneys by name, practice area or location using the Martindale-Hubbell® Lawyer Locator. Firms or companies can be located using this quick search tool as well.

Go to www.martindale.com to access.

#### **Uncover Great Job Opportunities**

Tap into a one-stop employment resource for finding legal jobs where you want to work. The Martindale-Hubbell® Career Center features job opportunities from law firms, corporations and other employers of legal talent across the globe. By joining, you can:

- Learn about new listings first by signing up for **Job Alerts**

• Help recruiters find you by posting your resume Search job listings for positions of interest by keywords, function or location

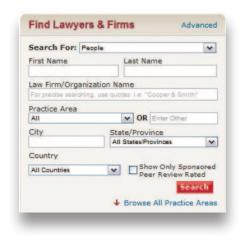

Go to www.martindale.com and click on the Career Center button to begin your job search!

#### Stand Apart in Your Interviews

Now that you've secured an interview, it's critical that you are completely prepared for it. Whether you need background information on the firm's practice, want a profile of its attorneys, or to ensure you can confidently conduct research on the job,

LexisNexis® has you covered.

#### **Build a Dossier on the Firm**

Gain insights into a firm's litigation history with **CourtLink® Strategic Profiles**. Strategic Profiles provide you with a firm's experience in types of suits or in front of certain judges, depicted in easy-to-read graphs and data charts.

#### To build a profile of a law firm:

- Click the **Search** tab
- Click Court Records, Briefs and Filings then Court Records
- Click Litigant, Attorney, & Judge Strategic Profiles to access CourtLink
- Click the Attorney/Law Firm tab to begin your search
- Enter the attorney name or law firm under Name of Attorney
- Click the red Create Profile button
- Check the boxes for the specific attorneys to customize your report and click the red **Create Profile** button

**Note:** The standard retail charge will appear during this process, but you will not be charged.

#### **Gain Insights Into Your Interviewers**

Enrich your insights into your interviewers' interesting cases and the legal arguments they posed or clients they represented by searching LexisNexis case law.

To review these decisions:

- Click the **Search** tab at the top of the page
- Click Federal & State Cases, Combined as your source
- Under Terms & Connectors, click the Select a Segment drop-down menu
- Select the COUNSEL and enter a person or firm's name in the box to the right
- Click the Add button
- Click the **Search** button

Note: You can enter additional terms to the search for context.

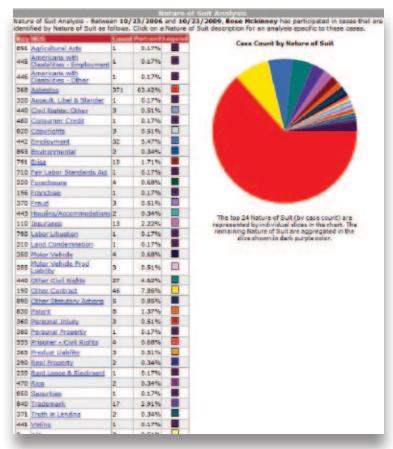

### Get Current on the Firm's Community Involvement

Create conversations as you stay abreast of the firm's local or national activities by searching the LexisNexis News database. This vast repository of information from notable sources like *The Wall Street Journal, The New York Times*®, *Chicago Tribune*®, and *The Washington Post*®, will help ensure you are fully informed.

To search on your firm:

- Go to: News & Business > Combined Sources, and select News, Most Recent Two Years
- Enter your firm name and click the Search button

**Note:** To stay current on the most recent news coverage, click **Save As Alert** to have new articles sent to your e-mail.

# Get Research Assistance & Extra Help Contact Your LexisNexis Account Executive: Get in-person help and training from your school account executive and check www.lexisnexis.com/myschool for the latest on-campus training information. **Call our 24/7 Support Line:** 800.45.LEXIS (800.455.3947) Chat with our Live Support: Click Live Support at lexis.com®